- \* Selon le logiciel installé, votre opérateur téléphonique ou votre pays, certaines descriptions de ce mode d'emploi peuvent ne pas correspondre fidèlement à votre téléphone.
- \* Selon votre pays, les illustrations de ce manuel peuvent être différentes de votre téléphone et de ses accessoires.

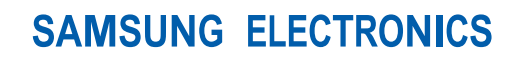

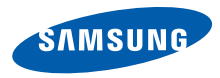

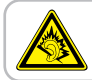

A pleine puissance, l'écoute prolongée du baladeur peut endommager l'audition de l'utilisateur.

World Wide Web http://www.samsungmobile.com

Printed in Korea Code No.:GH68-13865A French. 07/2007. Rev. 1.0

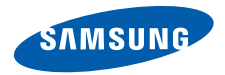

## **SGH-E210 Mode d'emploi**

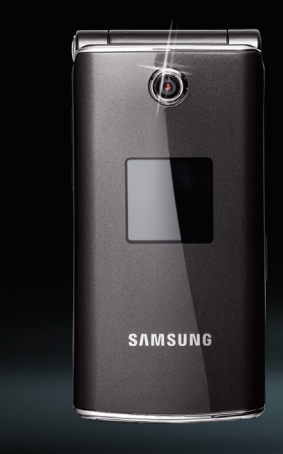

# **Consignes de sécurité importantes**

Le non-respect des consignes de sécurité suivantes peut être dangereux ou illégal.

## **Copyright**

- Bluetooth® est une marque déposée de Bluetooth SIG, Inc. international Bluetooth QD ID: 012882
- $\bullet$  Java<sup>TM</sup> est une marque ou une marque déposée de Sun Microsystems, Inc.
- $\bullet$  Picsel et Picsel Viewer<sup>TM</sup> sont des marques de Picsel Technologies, Inc.

## **N'utilisez jamais votre téléphone en conduisant.**

Garez votre véhicule avant d'utiliser un téléphone en prise directe.

### **Eteignez votre téléphone lorsque vous effectuez le plein de carburant.**

N'utilisez pas votre téléphone lorsque vous vous trouvez dans une station service ou à proximité de produits combustibles ou chimiques.

## **Eteignez votre téléphone en avion.**

Les téléphones mobiles peuvent engendrer des interférences. Leur utilisation en avion est interdite et dangereuse.

## **Eteignez votre téléphone à proximité d'équipements médicaux.**

Les équipements utilisés dans les hôpitaux et les unités de soins sont sensibles aux radiofréquences externes. Respectez la législation ou la réglementation en vigueur.

## **Interférences**

Tous les téléphones mobiles peuvent être sujets à des interférences susceptibles d'affecter leurs performances.

## **Réglementations spécifiques**

Respectez les réglementations spécifiques en vigueur à l'endroit où vous vous trouvez et éteignez toujours votre téléphone lorsque son utilisation est interdite ou lorsqu'il est susceptible de générer des interférences ou d'être une source de danger.

## **Etanchéité**

Votre téléphone n'est pas étanche. Gardez-le au sec.

## **Utilisation normale**

Utilisez votre téléphone comme un combiné classique (écouteur plaqué sur l'oreille). Evitez tout contact inutile avec l'antenne lorsque le téléphone est allumé.

## **Appel d'urgence**

Composez le numéro d'urgence national, puis appuyez sur la touche  $\Box$ .

## **Ne laissez pas le téléphone à la portée des enfants en bas âge**

Conservez le téléphone, ses pièces détachées et ses accessoires hors de portée des enfants.

## **Accessoires et batteries**

Utilisez uniquement les accessoires agréés par Samsung : batteries, casques et câbles de connexion PC. L'emploi de tout accessoire non homologué pourrait endommager votre téléphone et s'avérer dangereux.

- Le téléphone risque d'exploser si vous remplacez la batterie par un modèle inapproprié.
- Débarrassez-vous des batteries usagées en respectant les instructions du fabricant.

## **Réparation**

Toute réparation de votre téléphone doit être effectuée par un technicien agréé.

Pour plus d'informations sur la sécurité, consultez la section ["Informations relatives à la santé et à la](#page-41-0)  [sécurité" à la page 39](#page-41-0).

## **À propos de ce mode d'emploi**

Ce mode d'emploi fournit des informations succinctes relatives à l'utilisation de votre téléphone.

Voici les icônes utilisées dans ce mode d'emploi :

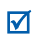

- Signale d'importantes remarques relatives à la sécurité ou aux fonctions du téléphone.
- → Invite à utiliser les touches de navigation pour sélectionner l'option indiquée.
- Désigne une touche du téléphone. Par exemple,  $\lceil \bullet \rfloor$
- < > Désigne une touche écran dont la fonction est affichée au bas de l'écran du téléphone. Par exemple, <**Menu**>

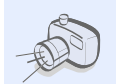

**• Appareil photo et caméscope** Prenez des photos et enregistrez des vidéos grâce à l'appareil intégré à votre téléphone.

## *Fonctions spéciales du téléphone*

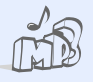

#### **• Lecteur MP3**

Écoutez des fichiers musique sur votre téléphone. Vous pouvez utiliser d'autres fonctions du téléphone pendant la lecture.

## **• Radio FM**

Ecoutez vos stations de radio préférées à tout moment et en tout lieu.

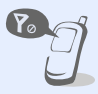

**• Mode hors-ligne** Réglez votre téléphone en mode hors-ligne pour désactiver ses fonctions réseau lorsque vous voyagez en avion.

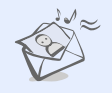

#### **• MMS**

Envoyez et recevez des messages multimédia contenant une combinaison de texte, d'image, de vidéo et de son.

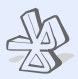

#### **• Bluetooth**

Transférez des fichiers multimédias ou des données personnelles et reliez votre téléphone à d'autres appareils via une connexion sans fil Bluetooth.

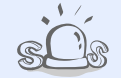

#### **• Message SOS**

En cas d'urgence, envoyez un message d'appel à l'aide à votre famille ou à vos amis.

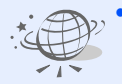

#### **• WAP**

Accédez au WAP sans fil pour obtenir les dernières informations et un large choix de contenu multimédia.

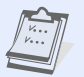

#### **• Calendrier**

Organisez votre emploi du temps quotidien, hebdomadaire et mensuel sur votre téléphone.

## *Tables des matières*

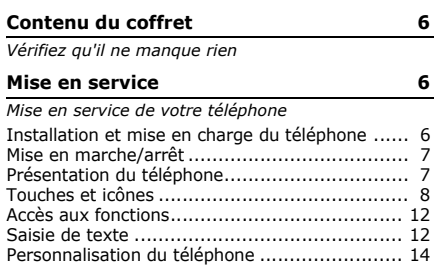

## **[Au-delà des fonctions téléphoniques 16](#page-18-0)**

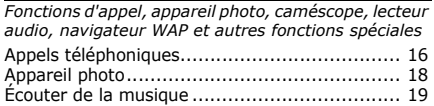

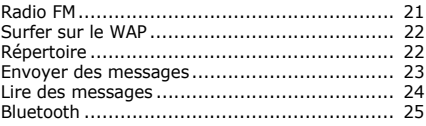

## **[Fonctions des menus 28](#page-30-0)**

*[Liste des options des menus](#page-30-1)*

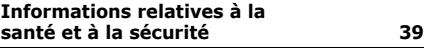

## *Présentation des fonctions*

## Pour accéder aux fonctions, appuyez sur <**Menu**> en mode veille.

#### **1 Journal d'appels**

- 1 Contacts récents
- 2 Appels manqués
- 3 Appels émis
- 4 Appels reçus
- 5 Tout supprimer
- 6 Durée d'appel
- 7 Coût d'appel1

#### **2 Répertoire**

- 1 Liste des contacts
- 2 Ajouter un nouveau contact
- 3 Groupes
- 4 Numérotation abrégée
- 5 Ma carte de visite
- 6 Numéros personnels
- 7 Gestion
- 8 Numéro de service1

#### **3 Applications‡‡**

- 1 Lecteur audio
- 2 Mémo vocal
- 3 Alarmes
- 4 Radio FM

#### **3 Applications‡‡**

- 5 Fuseaux horaires
- Navigateur<sup>#</sup>
- 7 Java‡
- 8 Calculatrice
- 9 Convertisseur
- 10 Minuteur
- 11 Chronomètre
- 12 Mémo
- 13 SIM-AT1
- **4 Yahoo search/Google/ Navigateur/Java/ Bluetooth‡**

#### **5 Messagerie**

- 1 Créer un message
- 2 Mes messages
- 3 Modèles
- Tout supprimer
- **Réglages**
- Messages SOS
- 7 Etat de la mémoire

#### **6 Gestion fichiers**

- 1 Images
- 2 Vidéos
- 3 Musique
- 4 Sons
- 5 Autres fichiers
- Carte mémoire<sup>2</sup>
- Etat de la mémoire
- **7 Calendrier**

#### **8 Appareil photo**

- **9 Réglages‡‡**
- 1 Heure et date
- 2 Téléphone
- Affichage
- 4 Son
- 5 Rétroéclairage
- Services réseau

#### **9 Réglages‡‡**

- 7 Bluetooth<sup>#</sup>
- 8 Sécurité
- 9 Connexion
- 10 Réinitialiser les réglages
- 1. Disponible uniquement si la fonction est prise en charge par votre carte SIM.
- 2. Disponible uniquement si une carte mémoire est insérée dans le téléphone.
- ‡. Si les services Yahoo search et Google ne sont pas disponibles, un menu **Navigateur**, **Java** ou **Bluetooth** s'affiche au menu 4.
- ‡‡.Si le service Yahoo search et Google n'est pas disponible, l'ordre des sous-menus sera différent.

## <span id="page-8-0"></span>*Contenu du coffret*

<span id="page-8-1"></span>*Vérifiez qu'il ne manque rien*

- Téléphone
- Chargeur rapide
- Batterie
- Mode d'emploi

Vous pouvez acquérir différents accessoires auprès de votre revendeur Samsung.

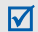

Les accessoires fournis avec votre téléphone et ceux que vous trouverez chez votre revendeur Samsung peuvent varier selon votre pays ou votre opérateur.

## <span id="page-8-2"></span>*Mise en service*

<span id="page-8-3"></span>*Mise en service de votre téléphone*

## <span id="page-8-4"></span>**Installation et mise en charge du téléphone**

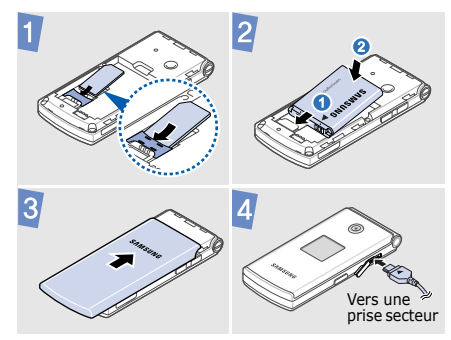

## **Retirer le cache de la batterie**

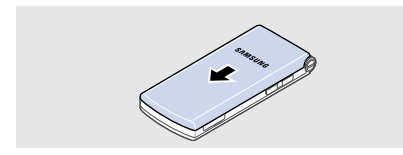

## <span id="page-9-0"></span>**Mise en marche/arrêt**

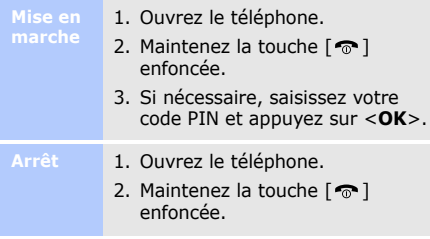

## <span id="page-9-1"></span>**Présentation du téléphone**

## **Téléphone ouvert**

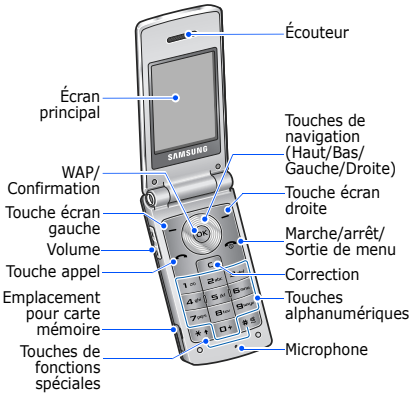

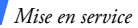

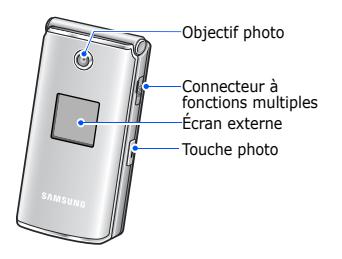

## **Téléphone fermé Touches et icônes**

## <span id="page-10-0"></span>**Touches**

- $E \cup$ 
	- Permettent d'exécuter les fonctions indiquées à la dernière ligne de l'écran.

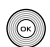

En mode veille, ouvrent directement les menus suivants :

- Haut : Mon menu
- Bas/Gauche/Droite : vos menus favoris.

En mode menu, permettent de faire défiler les options.

En mode veille, permet de lancer le  $(x)$ navigateur WAP.

> En mode menu, permet de sélectionner l'option en surbrillance ou de confirmer votre saisie.

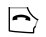

Permet d'appeler ou de répondre à un appel.

En mode veille, permet d'afficher le numéro des derniers appels émis, manqués ou reçus.

 $\sqrt{c}$ 

Permet d'effacer les caractères affichés à l'écran ou des éléments dans une application.

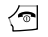

Maintenez cette touche enfoncée pour allumer ou éteindre le téléphone.

Permet de mettre fin à la communication.

En mode menu, permet d'annuler les données saisies et de revenir en mode veille.

 $\overline{\mathfrak{l}_{\mathfrak{p}}}$  $\frac{1}{\sqrt{2}}$ 

Permettent de saisir des chiffres, des lettres et certains caractères spéciaux. En mode veille, maintenez la touche [ **1**] enfoncée pour accéder à votre messagerie vocale. Pour entrer un préfixe international, maintenez la touche [ **0**] enfoncée.

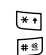

Permettent de saisir des caractères spéciaux ou d'utiliser certaines fonctions spéciales. En mode veille, maintenez la touche  $[$   $\#$   $]$  enfoncée pour activer ou désactiver le mode silencieux. Maintenez la touche  $[\ast]$ enfoncée pour insérer une pause entre des chiffres.

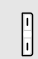

Permettent de régler le volume sonore du téléphone.

*Mise en service*

## **Icônes**

 $\sim$  $\overline{\phantom{a}}$ 

Les icônes qui s'affichent sur la première ligne de l'écran renseignent sur le statut du téléphone. Ces symboles peuvent varier en fonction de votre pays ou de votre opérateur.

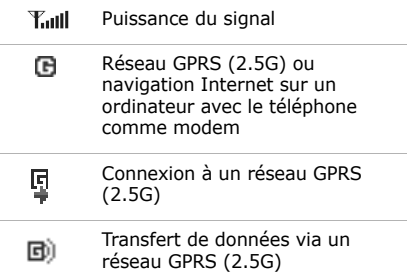

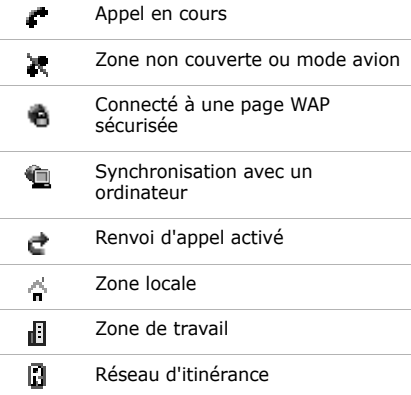

 $\overline{\phantom{a}}$ 

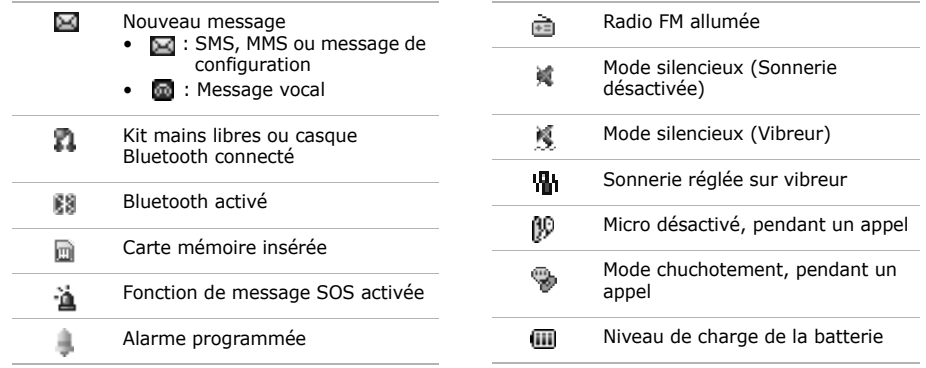

## *Mise en service*

## <span id="page-14-0"></span>**Accès aux fonctions**

**Choisir une** 

- 1. Appuyez sur la touche écran de votre choix.
- 2. Utilisez les touches de navigation pour passer à l'option précédente ou suivante.
- 3. Appuyez sur <**Sélect.**> ou sur [**OK**] pour valider la fonction affichée ou l'option en surbrillance.
- 4. Appuyez sur <**Retour**> pour revenir au niveau supérieur du menu. Appuyez sur  $\lceil \bigcirc$  pour revenir en mode veille.

**des menus**

Appuyez sur la touche numérique correspondant à l'option de votre choix.

## <span id="page-14-1"></span>**Saisie de texte**

**Changer le mode de** 

- Maintenez la touche  $[ * ]$ enfoncée pour basculer entre les modes T9 et ABC.
- Appuyez sur  $[\ast]$  pour changer la casse ou passer en mode numérique.
- Maintenez la touche  $[+]$ enfoncée pour passer en mode symbole.

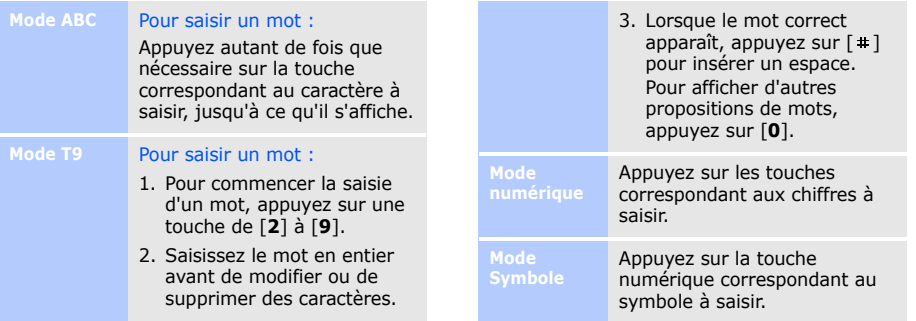

- Pour saisir des signes de ponctuation ou des caractères spéciaux, appuyez sur [**1**].
- Pour insérer un espace, appuyez sur  $[$   $\pm$   $]$ .
- Pour déplacer le curseur, utilisez les touches de navigation.
- Pour supprimer des caractères un par un, appuyez sur [**C**].
- Pour effacer toute votre saisie, maintenez la touche [**C**] enfoncée.

## **Personnalisation du téléphone Autres**

<span id="page-16-0"></span>**Langue d'affichage**

- 1. En mode veille, appuyez sur <**Menu**>, puis choisissez **Réglages** → **Téléphone** → **Langue**.
- 2. Choisissez une langue.

**Mélodie de sonnerie**

- 1. En mode veille, appuyez sur <**Menu**>, puis choisissez **Réglages** → **Son** → **Appel entrant** → **Sonnerie**.
- 2. Sélectionnez une catégorie de sonneries.
- 3. Choisissez une sonnerie.
- 4. Appuyez sur <**Enreg.**>.

## **Volume des touches**

En mode veille, appuyer sur [Volume] pour régler le volume des touches.

## **Fond d'écran du mode veille**

- 1. En mode veille, appuyez sur <**Menu**>, puis choisissez **Réglages** → **Affichage** → **Fond d'écran** → **Ecran principal**.
- 2. Choisissez une catégorie d'images.
- 3. Sélectionnez une image.
- 4. Appuyez sur <**Sélect.**>.
- 5. Appuyez sur <**Enreg.**>.

## **Aspect des menus**

- 1. En mode veille, appuyez sur <**Menu**>, puis choisissez **Réglages** → **Affichage** → **Aspect**.
- 2. Choisissez un modèle de couleurs.

## **Raccourcis menu**

- 1. En mode veille, appuyez sur <**Menu**>, puis choisissez **Réglages** → **Téléphone** → **Raccourcis**.
- 2. Choisissez une touche.
- 3. Sélectionnez le menu à affecter à cette touche.

### **Mode silencieux**

Pour ne pas déranger votre entourage, vous pouvez régler votre téléphone en mode silencieux. En mode veille, maintenez la touche  $[!]$ enfoncée.

## **Verrouillage**

- 1. En mode veille, appuyez sur <**Menu**>, puis choisissez **Réglages** → **Sécurité** → **Verrouillage téléphone**. **du téléphone** 1. En mode veille, saisissez le
	- 2. Sélectionnez **Activer**.
	- 3. Entrez un nouveau mot de passe de 4 à 8 chiffres, puis appuyez sur <**OK**>.
	- 4. Entrez le nouveau mot de passe une deuxième fois, puis appuyez sur <**OK**>.

## <span id="page-18-0"></span>*Au-delà des fonctions téléphoniques*

<span id="page-18-1"></span>*Fonctions d'appel, appareil photo, caméscope, lecteur audio, navigateur WAP et autres fonctions spéciales*

## <span id="page-18-2"></span>**Appels téléphoniques**

**Émettre un appel**

- numéro de téléphone à appeler.
- 2. Appuyez sur  $\lceil \bullet \rceil$ . Appuyez sur [Volume] pour régler le volume.
- 3. Pour raccrocher, appuyez sur  $\lceil \bigcirc$ ].

**Répondre à un appel**

- 1. Lorsque le téléphone sonne, appuyez sur  $\lceil \bullet \rceil$  pour décrocher.
- 2. Pour raccrocher, appuyez sur  $\lceil \bigcirc \rceil$ .

**Fonction haut-parleur** En cours d'appel, appuyez sur [**OK**], puis sur <**Oui**> pour activer le haut-parleur.

Appuyez de nouveau sur [**OK**] pour revenir à l'écouteur.

**Conférence téléphonique \***

- 1. Pendant une communication, appelez le second participant.
- 2. Appuyez sur <**Options**> et sélectionnez **Rejoindre** .
- 3. Pour ajouter d'autres participants, répétez les étapes 1 et 2.
- 4. Pendant une conférence téléphonique, appuyez sur <**Options**> et choisissez **Sélectionner participant** :
	- Appuyez sur <**Options**> et choisissez
		- **Confidentiel** pour communiquer en privé avec l'un des participants.
	- Appuyez sur <**Options**> et choisissez **Supprimer**, pour retirer l'un des participants de la conférence.
- 5. Pour mettre fin à l'appel de conférence, appuyez sur  $\lceil \cdot \cdot \cdot \rceil$ .
- \* Disponible uniquement si la fonction est prise en charge par votre carte SIM.

## <span id="page-20-0"></span>**Appareil photo**

## **Photographier**

- 1. En mode veille, maintenez la touche [Photo] enfoncée pour allumer l'appareil photo.
- 2. Orientez l'objectif vers le sujet et réglez l'image.
- 3. Appuyez sur la touche [**OK**] ou [Photo] pour prendre une photo. Le cliché est enregistré automatiquement.

4. Appuyez sur <**Aperçu**> pour prendre un autre cliché.

**Afficher une photo**

- 1. En mode veille, appuyez sur <**Menu**> et choisissez **Gestion fichiers** → **Images** → **Photos**.
- 2. Sélectionnez une photo.

**Filmer**

- 1. En mode veille, maintenez la touche [Photo] enfoncée pour allumer l'appareil photo.
- 2. Appuyez sur [**1**] pour passer en mode caméscope.
- 3. Appuyez sur la touche [**OK**] ou [Photo] pour commencer à filmer.
- 4. Appuyez sur  $[OK]$ ,  $\leq$  $\Box$ > ou [Photo] pour arrêter l'enregistrement. La séquence vidéo est enregistrée automatiquement.
- 5. Appuyez sur <2> pour filmer à nouveau.

**Lire une vidéo**

- 1. En mode veille, appuyez sur <**Menu**>, puis choisissez **Gestion fichiers** → **Vidéos** → **Mes vidéos**.
- 2. Sélectionnez une vidéo.

## <span id="page-21-0"></span>**Écouter de la musique**

**Copier de la musique sur le téléphone** Utilisez l'une des méthodes suivantes :

- Téléchargez sur le WAP.
- Téléchargez depuis un ordinateur à l'aide du logiciel Samsung PC Studio (en option). Voir Guide de l'utilisateur Samsung PC Studio.
- Recevez des fichiers via Bluetooth.
- Copiez des fichiers dans une carte mémoire, puis insérez-la dans le téléphone.

## *Au-delà des fonctions téléphoniques*

## **Créer une liste d'écoute**

- 1. En mode veille, appuyez sur <**Menu**> et choisissez **Applications** → **Lecteur audio**.
- 2. Appuyez sur <**Options**>, puis choisissez **Ajouter la musique depuis** → une mémoire de stockage.
- 3. Appuyez sur [**OK**] pour sélectionner des fichiers, puis sur <**Ajouter**>.
- 4. Appuyez sur <**Retour**> pour revenir à l'écran du lecteur audio.

## **Lire un fichier audio**

- 1. Dans l'écran du lecteur audio, appuyez sur [**OK**].
- 2. Pendant la lecture, utilisez les touches suivantes :
	- **OK** : met en pause ou reprend après une pause.
	- Gauche : revient au fichier précédent. Maintenez cette touche enfoncée pour reculer dans le fichier.
	- Droite : passe au fichier suivant. Maintenez cette touche enfoncée pour avancer dans le fichier.

21

- Haut : ouvre la liste d'écoute.
- Volume : règle le volume sonore.
- 3. Appuyez sur [Bas] pour arrêter la lecture.

## <span id="page-23-0"></span>**Radio FM**

**Écouter la radio**

- 1. Branchez le connecteur du casque fourni sur la prise à fonctions multiples du téléphone.
- 2. En mode veille, appuyez sur <**Menu**> et choisissez **Applications** → **Radio FM**.

**Enregistrer des stations de radio**

- 3. Appuyez sur [**OK**] pour allumer la radio.
- 4. Appuyez sur [Gauche] ou [Droite] pour localiser les stations de radio disponibles.
- 5. Appuyez sur [**OK**] pour éteindre la radio.
- 1. Dans la liste des stations, appuyez sur <**Options**>, puis choisissez **Ajouter**.
- 2. Saisissez la fréquence de la station, puis appuyez sur <**Enreg.**>.

*Au-delà des fonctions téléphoniques*

## <span id="page-24-0"></span>**Surfer sur le WAP Répertoire**

**Lancer le navigateur WAP**

En mode veille, appuyez sur [**OK**]. La page d'accueil de votre opérateur s'ouvre.

## **Surfer sur le WAP**

- Pour parcourir les éléments du navigateur, utilisez la touche [Haut] ou [Bas].
- Pour sélectionner un élément, appuyez sur [**OK**].
- Pour revenir à la page précédente, appuyez sur <**Retour**>.
- Pour accéder aux options du navigateur, appuyez sur <**Options**>.

<span id="page-24-1"></span>**Ajouter un contact**

- 1. En mode veille, entrez le numéro de téléphone et appuyez sur <**Options**>.
- 2. Sélectionnez **Enregistrer n° dans** → une mémoire de stockage → **Nouveau**.
- 3. Si vous enregistrez le contact dans la mémoire du **Téléphone**, choisissez un type de numéro.
- 4. Renseignez les informations relatives au contact.
- 5. Appuyez sur <**Enreg.**> ou sur [**OK**] pour enregistrer le contact dans le répertoire.

## **Rechercher**

- 1. En mode veille, appuyez sur <**Répertoire**>.
- 2. Saisissez les premières lettres du nom recherché.
- 3. Sélectionnez un contact.
- 4. Naviguez jusqu'à un numéro, puis appuyez sur [ $\bigcap$ ] pour le composer ou sur [**OK**] pour modifier les coordonnées de ce contact.

## <span id="page-25-0"></span>**Envoyer des messages**

**Envoyer un SMS**

- **un contact Exercicle Exercise under the Contact** 1. En mode veille, appuyez sur <**Menu**>, puis choisissez **Messagerie** → **Créer un message** → **SMS**.
	- 2. Rédigez le texte du message.
	- 3. Appuyez sur <**Options**>, puis choisissez **Enregistrer et envoyer** ou **Envoyer uniquement**.
	- 4. Entrez les numéros des destinataires.
	- 5. Appuyez sur [**OK**] pour envoyer le message.

## *Au-delà des fonctions téléphoniques*

## **Envoyer un MMS**

- 1. En mode veille, appuyez sur <**Menu**>, puis choisissez **Messagerie** → **Créer un message** → **MMS**.
- 2. Sélectionnez **Objet**.
- 3. Saisissez l'objet du message, puis appuyez sur [**OK**].
- 4. Sélectionnez **Image ou vidéo** et ajoutez une image ou une séquence vidéo.
- 5. Sélectionnez **Son** et ajoutez une séquence audio.
- 6. Sélectionnez **Texte**.
- 7. Rédigez le texte du message, puis appuyez sur [**OK**].
- 8. Appuyez sur <**Options**>, puis choisissez **Envoyer**.
- 9. Saisissez les numéros ou les adresses électroniques des destinataires.
- 10.Appuyez sur [**OK**] pour envoyer le message.

## <span id="page-26-0"></span>**Lire des messages**

- **Lire un SMS**
- 1. En mode veille, appuyez sur <**Menu**>, puis choisissez **Messagerie** → **Mes messages** → **Boîte de réception**.
- 2. Sélectionnez un SMS.

- 1. En mode veille, appuyez sur <**Menu**>, puis choisissez **Messagerie** → **Mes messages** → **Boîte de réception**.
- 2. Sélectionnez un MMS.

## <span id="page-27-0"></span>**Bluetooth**

Votre téléphone est équipé de la technologie Bluetooth qui permet de le connecter à d'autres périphériques Bluetooth sans aucun branchement physique. Vous pouvez ainsi échanger du contenu avec d'autres appareils, téléphoner en gardant les mains libres et contrôler votre téléphone à distance.

## **Activer Bluetooth**

- **Lire un MMS** 1. En mode veille, appuyez sur **Activer** 1. En mode veille, appuyez sur <**Menu**>, puis choisissez **Réglages**‡ → **Bluetooth** → **Activation** → **Activé**.
	- ‡ **Bluetooth** est placé sous le menu **Réglages** lorsque les services Yahoo search et Google sont disponibles.
	- 2. Sélectionnez **Visibilité du téléphone** → **Activé** pour autoriser les autres appareils à détecter votre téléphone.

## *Au-delà des fonctions téléphoniques*

**Rechercher un périphérique Bluetooth et s'y connecter** 1. En mode veille, appuyez sur <**Menu**>, puis choisissez **Réglages** → **Bluetooth** → **Mes périphériques** → **Rechercher de nouveaux périphériques**.

- 2. Sélectionnez un périphérique.
- 3. Entrez le code Bluetooth du téléphone ou celui de l'autre périphérique, le cas échéant, puis appuyez sur <**OK**>.

Lorsque l'utilisateur de l'autre appareil entre le même code, l'association des deux appareils est effective.

## **Envoyer des données**

- 1. Ouvrez une application, telle que **Répertoire**, **Gestion fichiers**, **Calendrier** ou **Mémo**.
- 2. Sélectionnez un élément.
- 3. Appuyez sur <**Options**>, puis choisissez **Envoyer via** → **Bluetooth**.
- 4. Dans le cas d'un contact du répertoire, sélectionnez les données à envoyer.
- 5. Recherchez et choisissez un périphérique.
- 6. Au besoin, entrez le code PIN Bluetooth, puis appuyez sur <**OK**>.

## **Recevoir des données**

- 1. Lorsqu'un périphérique tente d'accéder à votre téléphone, appuyez sur <**Oui**> pour autoriser la connexion.
- 2. Si nécessaire, appuyez sur <**Oui**> pour confirmer la réception des données.

## <span id="page-30-0"></span>*Fonctions des menus*

<span id="page-30-1"></span>*Liste des options des menus*

Cette section décrit brièvement les fonctions de votre téléphone.

## **Journal d'appels**

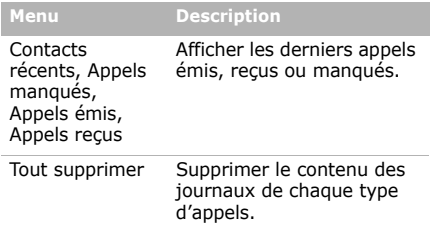

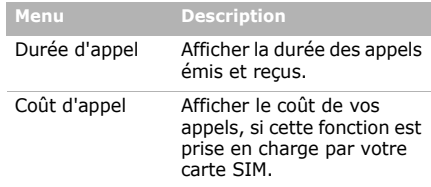

## **Répertoire**

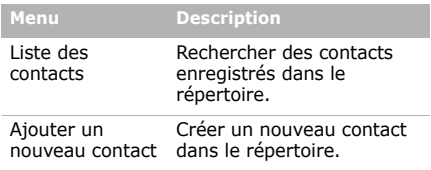

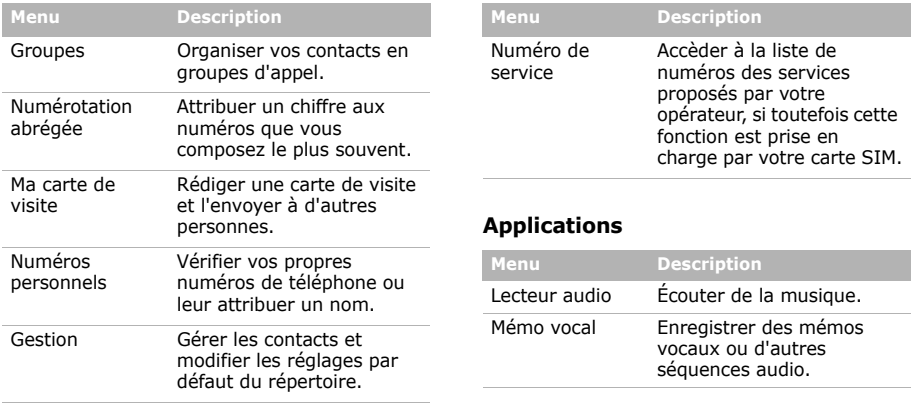

## *Fonctions des menus*

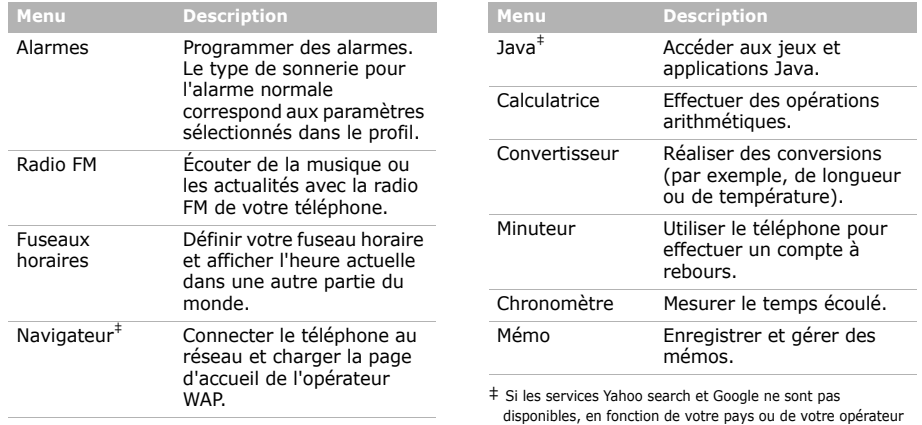

## SIM-AT Utiliser différents services complémentaires proposés par votre opérateur. Disponible uniquement si la fonction est prise en charge par votre carte SIM. De plus, en fonction de votre carte SIM, il se peut que ce menu soit accessible sous un autre **Menu Description**

## **Yahoo search/Google/Navigateur/ Java/Bluetooth**

nom.

En fonction de votre pays ou de votre opérateur téléphonique, l'un des ces menus peut s'afficher à cet endroit:

- **Yahoo search**: Ce menu permet de lancer le moteur de recherche Yahoo et de l'utiliser pour trouver des informations, des images ou des services locaux sur le WAP. Vous pouvez également utiliser le service messenger.
- **Google**: Ce menu permet de lancer le moteur de recherche Google et de l'utiliser pour trouver des informations, des images ou des services locaux sur le WAP.
- **Navigateur**: Connecter le téléphone au réseau et charger la page d'accueil de l'opérateur WAP.
- **Java**: Accéder aux jeux et applications Java.
- **Bluetooth**: Connecter le téléphone à d'autres appareils Bluetooth.

*Fonctions des menus*

## **Messagerie**

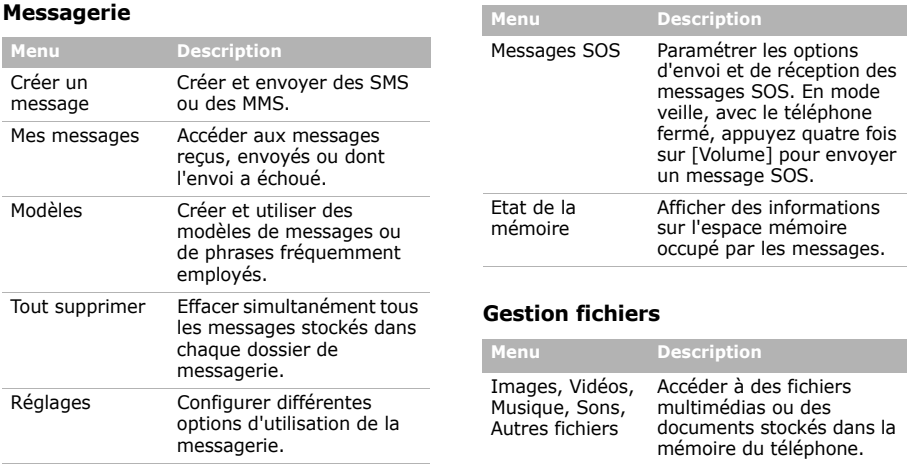

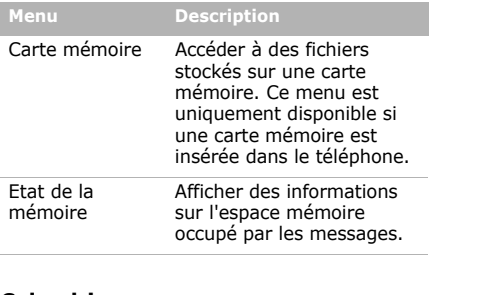

## **Calendrier**

Organiser votre emploi du temps.

## **Appareil photo**

Le module photo/caméscope intégré à votre téléphone vous permet de prendre des photos et de filmer des séquences vidéo.

## **Réglages**

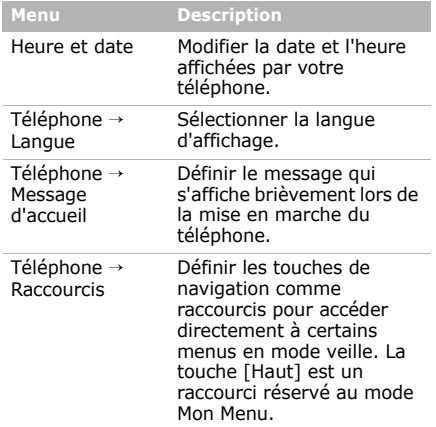

## *Fonctions des menus*

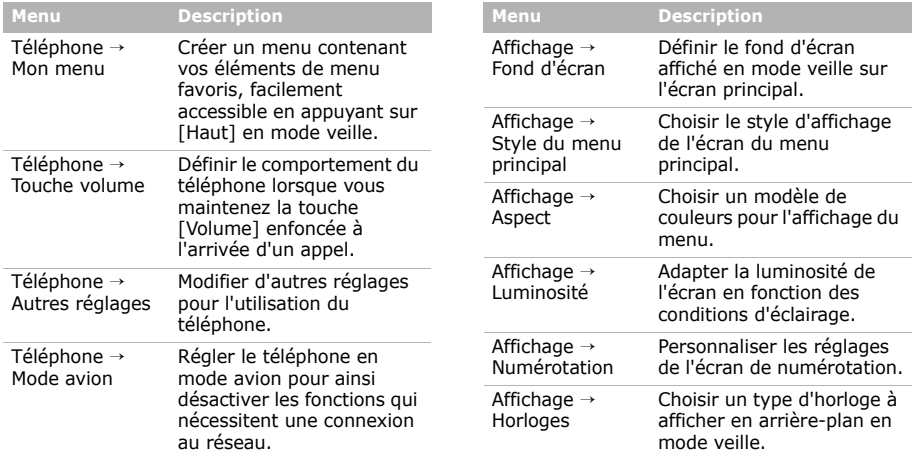

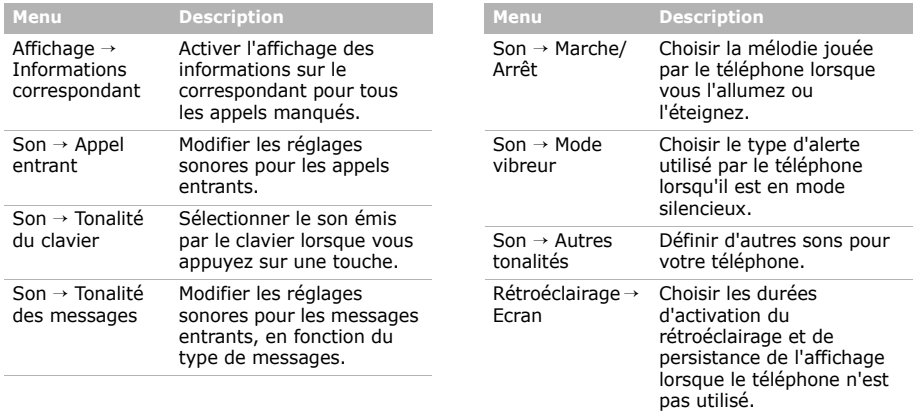

## *Fonctions des menus*

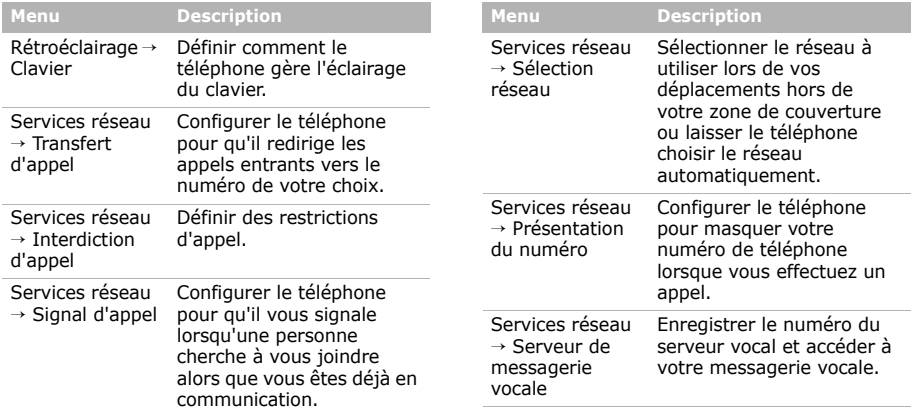

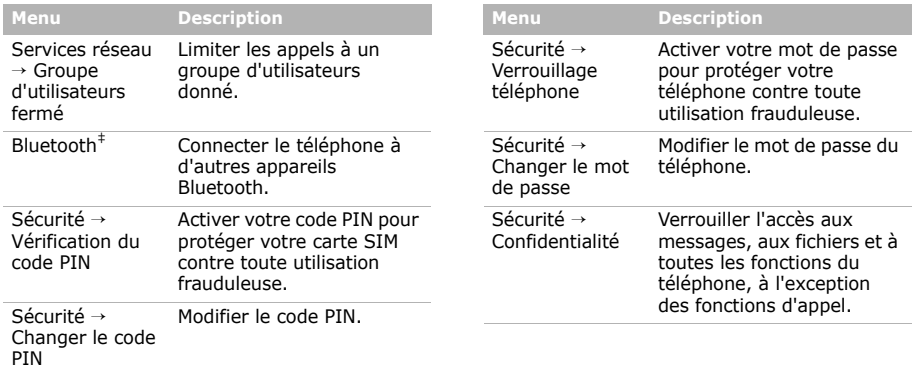

‡ Si les services Yahoo search et Google ne sont pas disponibles, en fonction de votre pays ou de votre opérateur téléphonique, un menu **Bluetooth** remplace le menu 4.

## *Fonctions des menus*

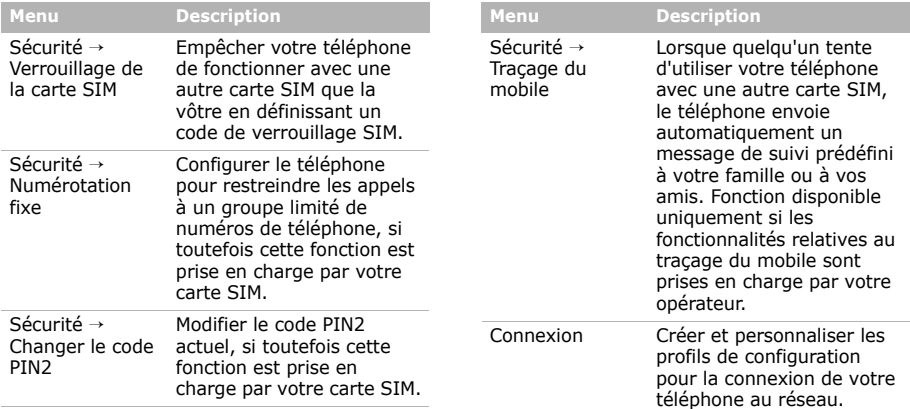

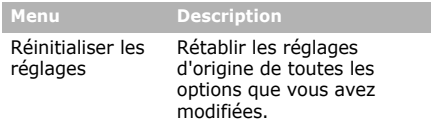

<span id="page-41-1"></span><span id="page-41-0"></span>*Informations relatives à la santé et à la sécurité*

## **Informations sur la certification DAS**

Ce téléphone répond à toutes les normes européennes concernant l'exposition aux ondes radio.

Votre téléphone mobile est un équipement destiné à émettre et recevoir des ondes radio. Il a été conçu pour ne pas dépasser les limites d'exposition aux radiofréquences (RF) recommandées par le Conseil de l'Union européenne. Ces limites font partie d'un ensemble de directives exhaustives et établissent les niveaux d'exposition autorisés aux radiofréquences pour le grand public. Ces directives ont été développées par des organismes scientifiques indépendants au travers d'une évaluation périodique des études réalisées. Les limites prévoient une marge de sécurité importante destinée à garantir la sécurité des personnes, quelle que soit leur âge et leur état de santé.

## *Informations relatives à la santé et à la sécurité*

La norme d'exposition aux ondes émises par les téléphones portables emploie une unité de mesure appelée Débit d'absorption spécifique (DAS). La valeur DAS limite recommandée par le Conseil de l'Union européenne est de 2.0 W/kg.<sup>1</sup>

La plus haute valeur DAS mesurée pour ce modèle est 0,663 W/kg.

Le débit d'absorption spécifique est mesuré dans des conditions normales d'utilisation, le téléphone émettant à son niveau de puissance maximum certifié dans toutes les bandes de fréquence testées. Dans la pratique, le niveau réel du DAS du téléphone est légèrement inférieur à ce niveau maximum.

1. La limite DAS définie pour les téléphones mobiles grand public est de 2,0 watts/kilogramme (W/kg). Elle est mesurée sur un cube représentant 10 grammes de tissu du corps humain. Cette limite intègre une marge de sécurité importante afin de garantir une sécurité maximale de l'utilisateur et de prendre en compte les variations pouvant intervenir lors des mesures. Les valeurs DAS peuvent varier en fonction des réglementations nationales et de la bande utilisée par le réseau.

En effet, ce téléphone est conçu pour fonctionner à plusieurs niveaux de puissance mais n'utilise que le niveau minimal pour établir une liaison avec le réseau. En général, plus vous êtes proche d'un relais, moins la puissance utilisée par le téléphone est élevée.

Avant la commercialisation d'un nouveau modèle au public, la conformité à la Directive Européenne R&TTE doit être démontrée. Parmi ses exigences essentielles, cette directive inclut la protection de la santé et de la sécurité de l'utilisateur et de toute autre personne.

Cependant, par mesure de précaution, quelques dispositions simples peuvent contribuer à diminuer le niveau d'exposition. Ainsi, afin de réduire au maximum la puissance d'émission de votre téléphone, veillez à l'utiliser dans des conditions de réception optimales, l'indicateur affiché à l'écran comportant alors un nombre suffisant de barres.

Par ailleurs, il est également recommandé d'utiliser autant que possible le kit piéton. Cependant, on veillera dans ce cas à éloigner le téléphone du ventre des femmes enceintes et du bas ventre des adolescents.

## **Précautions d'utilisation des batteries**

- N'utilisez jamais un chargeur ou des batteries endommagés.
- Utilisez la batterie uniquement pour votre téléphone.
- Si vous utilisez le téléphone près d'une station de base, il utilise moins de puissance. La durée de communication et de veille dépend fortement de la puissance du signal sur le réseau cellulaire et des paramètres définis par l'opérateur du réseau.
- Les délais de recharge de la batterie dépendent du niveau de charge restant et du type de batterie et de chargeur utilisé. La batterie peut être rechargée et déchargée des centaines de fois, mais elle va s'user progressivement. Lorsque la durée de fonctionnement (conversation et veille) devient nettement inférieure à la normale, il devient nécessaire d'acheter une nouvelle batterie.
- En cas d'inutilisation prolongée, une batterie pleine se décharge progressivement d'elle-même.
- N'utilisez que les batteries et les chargeurs Samsung. Lorsque le chargeur n'est pas utilisé, ne le laissez pas branché à une prise de courant. Ne laissez pas la batterie branchée au chargeur pendant plus d'une semaine car une surcharge risque de raccourcir sa durée de vie.
- Les températures extrêmes affectent la capacité de charge de votre batterie : commencez par la rafraîchir ou la réchauffer.
- N'entreposez pas la batterie dans des endroits chauds ou froids, tels qu'une voiture placée en plein soleil ou stationnée dans un garage en hiver, car vous risquez d'amoindrir ses capacités et sa durée de vie. Essayez toujours de conserver la batterie à température ambiante. Un téléphone dont la batterie est chaude ou froide peut rencontrer des difficultés de fonctionnement temporaires, même si la batterie est entièrement chargée. Les batteries Li-ion sont particulièrement sensibles aux températures inférieures à 0 °C (32 °F).

## *Informations relatives à la santé et à la sécurité*

- Ne court-circuitez pas la batterie. Un court-circuit accidentel peut survenir lorsqu'un objet métallique (pièce, trombone ou stylo) établit un contact direct entre les bornes + et – de la batterie (languettes métalliques situées à l'arrière de la batterie), par exemple lorsque vous transportez une batterie de rechange dans une poche ou un sac. Une mise en court-circuit des bornes peut endommager la batterie ou l'objet engendrant le court-circuit.
- Débarrassez-vous des batteries usagées en respectant la réglementation locale. Recyclez toujours vos batteries. Ne jetez jamais de batteries au feu.

## **Sécurité routière**

Votre téléphone portable vous offre l'avantage de pouvoir téléphoner depuis quasiment n'importe où et à tout moment. En contrepartie, cette liberté exige une certaine responsabilité de la part de l'utilisateur.

Votre principale responsabilité lorsque vous êtes au volant est de conduire prudemment. Si vous utilisez votre téléphone en étant au volant d'une voiture, assurez-vous de respecter la législation en vigueur dans le pays ou la région traversée.

## **Environnement de fonctionnement**

Respectez la législation spéciale en vigueur dans certains pays et éteignez toujours votre téléphone lorsque son utilisation est interdite ou lorsqu'elle peut engendrer des interférences ou un danger.

Lorsque vous reliez votre téléphone ou un accessoire à un autre équipement, lisez attentivement les consignes de sécurité indiquées dans son mode d'emploi. Ne reliez pas deux produits incompatibles entre eux.

Afin de garantir une performance et une sécurité optimales, il est conseillé d'utiliser l'appareil comme un combiné classique (écouteur plaqué sur l'oreille, antenne orientée vers le haut).

## **Equipements électroniques**

La plupart des équipements électroniques modernes sont munis d'un blindage contre les radiofréquences (RF). Cependant, certains peuvent ne pas être protégés contre les signaux émis par votre téléphone. Contactez le fabricant de l'équipement concerné.

## **Stimulateurs cardiaques**

Les fabricants de stimulateurs cardiaques recommandent un espacement minimum de 15 cm entre le téléphone et un stimulateur afin d'éviter tout problème de fonctionnement de ce dernier. De plus, pendant les appels, veillez à utiliser le téléphone du côté opposé à l'implant. Cette recommandation est conforme aux études menées par les organismes indépendants et aux conseils du programme américain de recherche sur les technologies de téléphonie mobile (Wireless Technology Research). Si vous pensez que le fonctionnement du stimulateur est perturbé par le téléphone, éteignez ce dernier immédiatement.

## **Prothèses auditives**

Certains téléphones mobiles numériques peuvent perturber le fonctionnement de certaines prothèses auditives. Si c'est le cas, contactez le fabricant de votre prothèse.

## **Autres équipements médicaux**

Si vous utilisez un autre équipement médical, consultez son fabricant pour vous assurer qu'il est parfaitement protégé contre les radiofréquences.

Vous pouvez également obtenir ces informations auprès de votre médecin.

Eteignez votre téléphone dans les locaux médicaux chaque fois que la signalétique vous le demande.

## **Véhicules**

Les radiofréquences peuvent perturber le fonctionnement des systèmes électroniques mal installés ou non blindés des véhicules à moteur. Contactez votre revendeur ou le constructeur pour obtenir plus d'informations sur les équipements d'origine et ceux installés sur votre véhicule ultérieurement.

## *Informations relatives à la santé et à la sécurité*

## **Zones signalisées**

Eteignez votre téléphone dans tous les locaux où la signalétique vous le demande.

## **Atmosphères potentiellement explosives**

Eteignez votre téléphone dans toutes les zones présentant des risques d'explosions et conformez-vous à la signalétique et aux instructions données. Une étincelle pourrait provoquer une explosion et causer des dommages corporels graves, voire mortels.

Il est impératif d'éteindre le téléphone dans les stations service. Il est également conseillé de suivre les restrictions concernant l'utilisation d'équipements radio dans les dépôts de carburants (zones de distribution et de stockage), les usines chimiques et tous les lieux où des opérations de mise à feu sont en cours. Les zones présentant une atmosphère potentiellement explosive sont clairement signalées, mais ce n'est pas toujours le cas.

Elles incluent notamment les ponts inférieurs des navires, les installations de stockage et de transfert de produits chimiques, les véhicules fonctionnant au GPL (butane ou propane par exemple), les lieux dont l'air contient des produits chimiques ou des particules, tels que de la poussière de céréales ou de métal, ainsi que toutes les zones où vous devez normalement éteindre le moteur de votre véhicule.

## **Appels d'urgence**

Comme tout autre téléphone cellulaire, ce modèle utilise des signaux radio, des relais cellulaires et filaires, ainsi que des fonctions programmées par l'utilisateur qui ne peuvent pas garantir une connexion dans toutes les situations. Par conséquent, ne vous reposez pas exclusivement sur votre téléphone portable pour les appels d'urgence ou autres appels importants (urgences d'ordre médical par exemple).

Pour l'émission et la réception d'appels, le téléphone doit être allumé et se trouver dans une zone de service fournissant une puissance de signal cellulaire adéquate.

Il est possible que les appels d'urgence n'aboutissent pas sur tous les réseaux de téléphonie mobile ou lorsque certains services réseau et/ou fonctionnalités du téléphone sont activés. Contactez votre opérateur pour obtenir des informations complémentaires.

Pour passer un appel d'urgence, procédez de la manière suivante:

- 1. Allumez votre téléphone, si nécessaire.
- 2. Composez le numéro d'urgence. Les numéros d'urgence diffèrent selon les pays.
- 3. Appuyez sur  $[\bullet]$ .

Si certaines fonctions sont activées (par exemple, l'interdiction d'appels), commencez par les désactiver avant de passer votre appel. Consultez le mode d'emploi du téléphone et contactez votre fournisseur de services local.

## **Autres informations de sécurité**

- L'installation ou la réparation du téléphone dans un véhicule doit être effectuée uniquement par des techniciens qualifiés. Une installation défectueuse ou une réparation incorrecte peut s'avérer dangereuse et annuler toute clause de garantie applicable à l'appareil.
- Vérifiez régulièrement que tous les équipements cellulaires présents dans votre véhicule sont montés et fonctionnent correctement.
- Ne transportez ou ne stockez jamais de liquides inflammables, de gaz ou de matériaux explosifs dans le même habitacle que le téléphone, ses composants ou accessoires.
- Pour les possesseurs de véhicules équipés d'airbags, n'oubliez pas que le déclenchement de ce dispositif est très violent. Ne placez pas d'objet, y compris un équipement téléphonique fixe ou mobile, au-dessus de l'airbag ni dans sa zone de déploiement. Si l'équipement téléphonique n'est pas installé correctement, le déclenchement de l'airbag pourrait occasionner des blessures graves au conducteur.

## *Informations relatives à la santé et à la sécurité*

- Eteignez votre téléphone cellulaire en avion. L'utilisation de ce type de téléphones en avion est illégale et peut s'avérer dangereuse pour le fonctionnement de l'avion.
- Pour le contrevenant, le non respect de ces instructions peut aboutir à la suspension ou à l'interdiction d'abonnement à des services de téléphonie, à des poursuites, voire aux deux actions combinées.

## **Entretien et réparation**

Votre téléphone est un produit technologique avancé et doit être manipulé avec précaution. Les suggestions suivantes vous aideront à utiliser votre appareil conformément à la garantie et à prolonger sa durée de vie.

• Conservez le téléphone et ses accessoires hors de portée des enfants en bas âge et des animaux de compagnie. Ils risquent de l'endommager ou d'obstruer ses ouvertures.

- Entreposez l'appareil dans un endroit sec. L'eau, l'humidité et les liquides contenant des minéraux corroderont les circuits électroniques.
- N'utilisez pas le téléphone avec les mains mouillées. Cela risquerait de provoquer un choc électrique ou d'endommager le téléphone.
- N'utilisez pas et n'entreposez pas le téléphone dans des zones poussiéreuses et encrassées car ses composants pourraient être endommagés.
- N'entreposez pas le téléphone dans des zones chaudes. Des températures élevées peuvent réduire la durée de vie des composants électroniques, endommager la batterie et déformer ou faire fondre certains plastiques.
- N'entreposez pas le téléphone dans des zones froides. Lorsque votre appareil revient à sa température normale, de l'humidité susceptible d'endommager les circuits électroniques peut se former à l'intérieur du téléphone.
- Ne laissez pas tomber ou ne heurtez pas le téléphone. Un choc peut endommager les circuits internes.
- N'utilisez pas de produits chimiques corrosifs, de solvants de nettoyage ou de détergents puissants pour nettoyer l'appareil. Essuyez-le avec un chiffon doux.
- N'appliquez aucun produit de type peinture sur le téléphone. La peinture pourrait bloquer les pièces mobiles de l'appareil et perturber son fonctionnement.
- Ne posez pas le téléphone dans ou sur un appareil chauffant, tel qu'un four micro-ondes, une cuisinière ou un radiateur. Lorsqu'il est surchauffé, le téléphone peut exploser.
- Lorsque le téléphone ou la batterie sont mouillés, l'étiquette signalant les dégâts des eaux change de couleur. Dans ce cas, la garantie constructeur ne peut plus prendre les réparations en charge, même si elle n'est pas encore parvenue à expiration.
- Si votre téléphone est équipé d'un flash ou d'un éclairage, ne l'utilisez pas trop près des yeux des personnes et des animaux. Cela risque de provoquer des problèmes oculaires.
- N'utilisez que l'antenne fournie avec l'appareil ou une antenne de remplacement agréée. L'utilisation d'une antenne non agréée ou des modifications dans son système de fixation pourraient endommager le téléphone et constituer une violation des réglementations en vigueur sur les équipements radio.
- En cas de fonctionnement incorrect du téléphone, de la batterie, du chargeur ou de l'un des accessoires, rapportez-le au service après-vente le plus proche. Des techniciens vous aideront à résoudre le problème et effectueront, si nécessaire, la réparation de l'appareil.

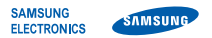

## **Déclaration de conformité (R&TTE)**

#### *Nous,* **Samsung Electronics**

**déclarons sous notre seule responsabilité que le produit**

Téléphone mobile GSM : SGH-E210

**en relation avec cette déclaration est en conformité avec les normes suivantes et/ou d'autres documents normatifs.**

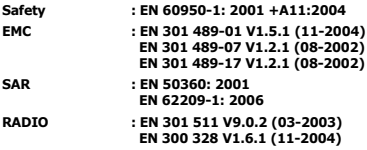

**Ce téléphone a été testé et s'est avéré conforme aux normes relatives à l'émission de fréquences radio. En outre, nous déclarons que cet appareil répond à la directive 1999/5/EC.**

**La procédure de déclaration de conformité, définie dans l'article 10, puis reprise à l'alinéa [IV] de la directive 1999/5/EC a été conduite sous contrôle de l'organisme suivant :**

**BABT, Balfour House, Churchfield Road, Walton-on-Thames, Surrey, KT12 2TD, UK\* Numéro d'identification : 0168**

**Documentation technique détenue par :**

Samsung Electronics QA Lab.

**disponible sur simple demande.** *(Représentant pour l'union européenne)*

> Samsung Electronics Euro QA Lab.  $X \in \rho$ atez Blackbushe Business Park, Saxony Way, Yateley, Hampshire, GU46 6GG, UK\* 2007. 06. 01 **Yong-Sang Park / Directeur Général**

(lieu et date de parution) (nom et signature du responsable dûment habilité)

\* Cette adresse n'est pas celle du Centre de service de Samsung. Pour obtenir celleci, consultez la carte de la garantie ou contactez le revendeur de votre téléphone.